Badminton Match Scorer:-

Allows a person to score a match by clicking on the players Winner or Error. The app maintains and updates the match score and also stores the match stats of each player. Allows for the addition of user defined players,

Match comments can be created, export and emailing of match progress stats and comments. The match stats can be viewed once the match has completed in the stats viewer screen and also the inplay stats can be saved and emailed during play. The app allows for both singles and doubles play, will automatically set the adjust servers and receivers after games, sets.(You can manually change the server and receiver by clicking the players serve button.) The settings screen allows for the selection of default match sets. In the players screen user defined players can be added, along with their details i.e. club, country, right handed play, comments about each player etc Appointments and details of each player can be created and sent to required people.

The standard scoring system applies.

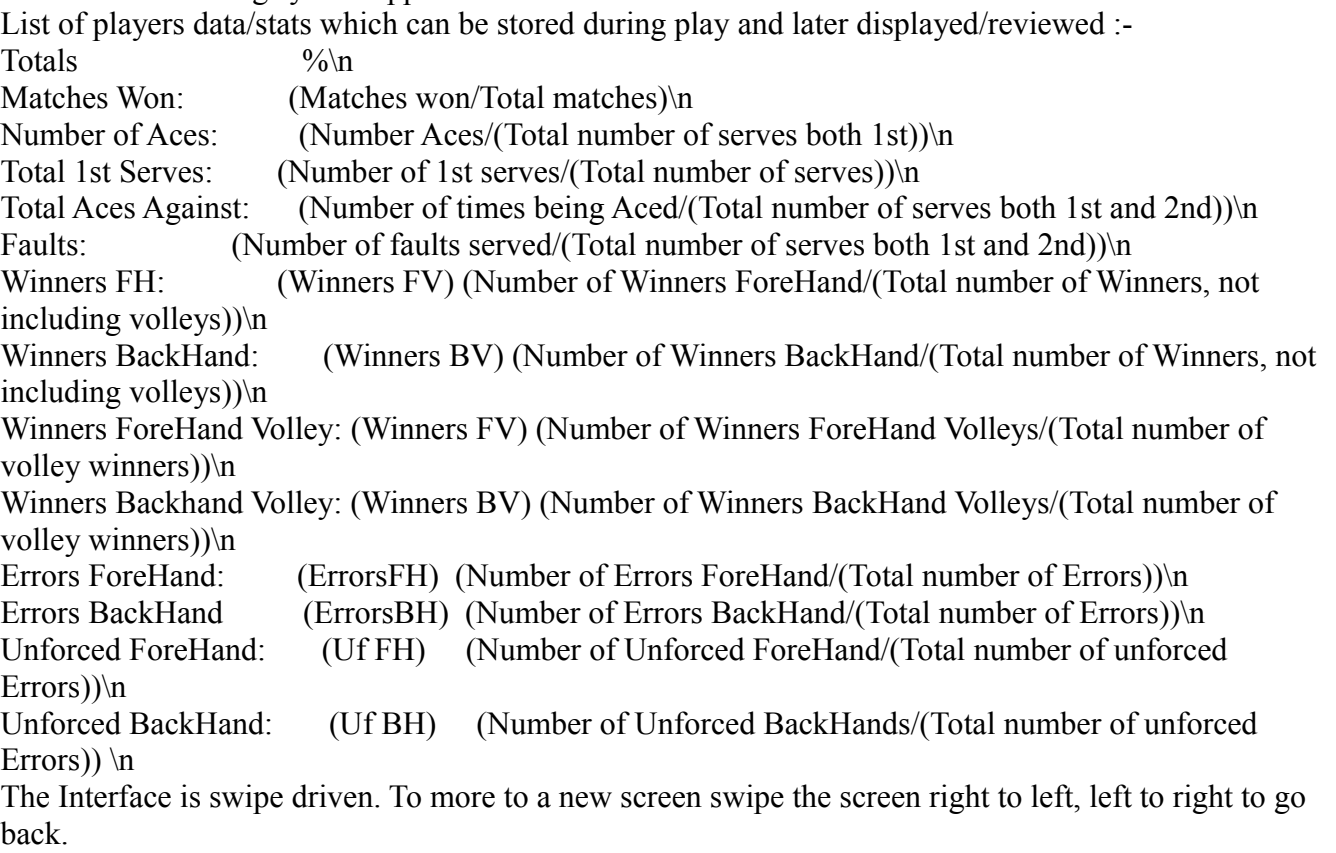

From Version 1.6 App will stream live radio,music also play audio files from install device (automatically scanned and included in the Music-Music categories.).Play will stop and recomence for incoming/outgoing calls and lower for notifications.Categories can be added,existing stations can be altered and new stations can be added. Standard audio features(play,pause,stop,next,play cont.,shuffle play etc)(Currently will not:stream from mu3,pls files,will from https file sites i.e. m3u8,mp4,mp3.).Play a station by clicking a station on the displayed station list.Play will commence once connected to site (connection dependent varies  $3$  seconds  $\sim$  30 seconds). Playlists are created from displayed files list once a station/file is selected to be played. Notifications are created of current player states.Favorites adds the currently played station/file to the favorites Category. Urls (not:stream from mu3,pls files,will from https file sites i.e. m3u8,mp4,mp3.) can be added via the input box,click the add button station saved in the currently selected categories.Click the edit url and Add buttons to alter currently playing url string and to add new categories. To add station to categories, select the categories,enter url string and click the plus(add) button.To exit the app press the device back button.